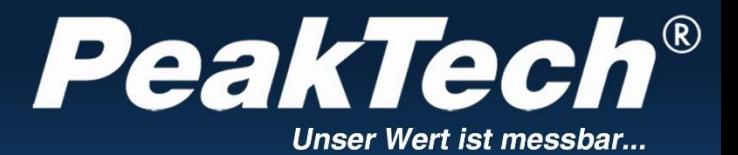

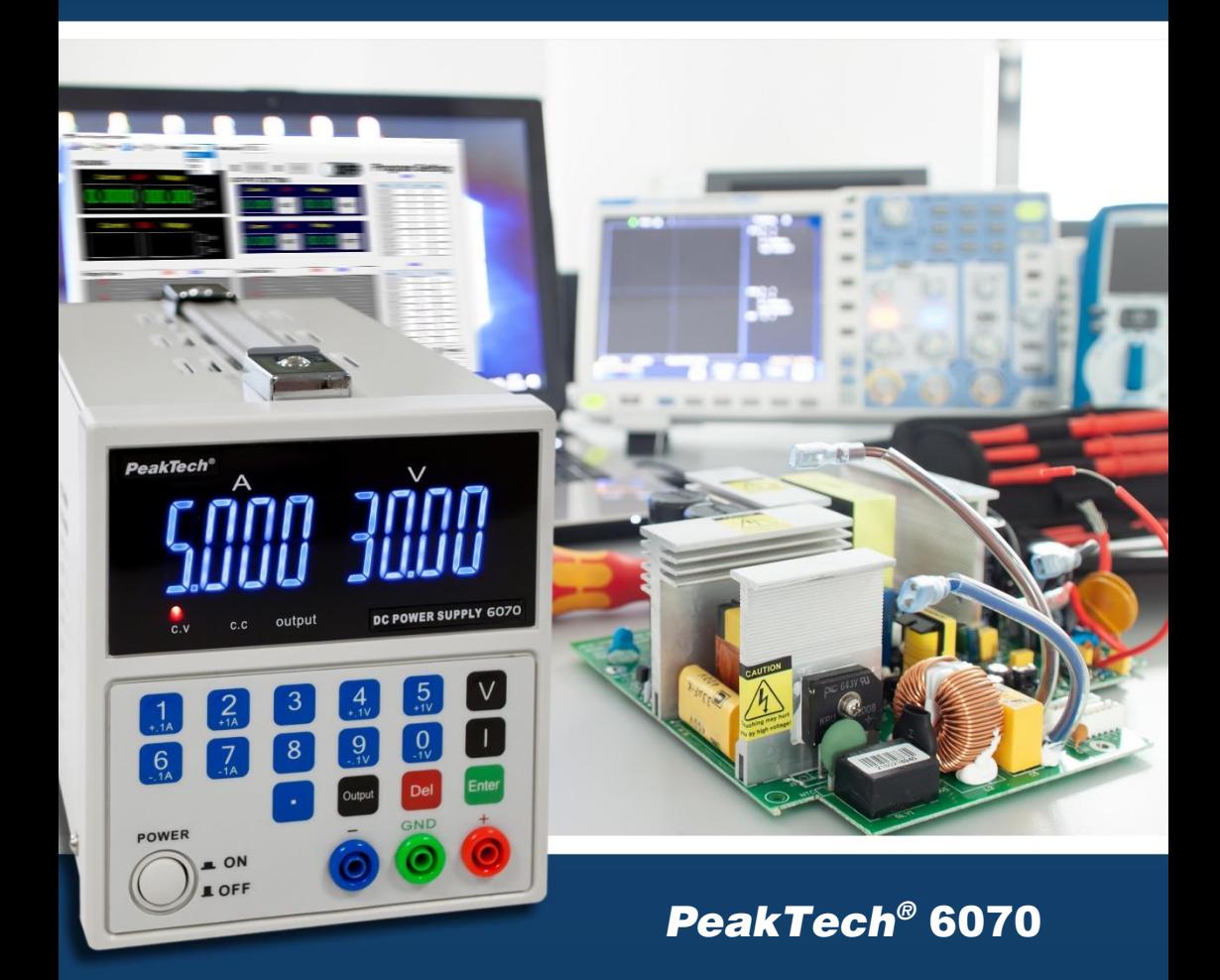

# Instrukcja obsługi

Stabilizowany zasilacz laboratoryjny

### **1. Instrukcje bezpieczeństwa**

Ten produkt spełnia wymagania następujących dyrektyw Unii Europejskiej dotyczących zgodności CE: 2014/30/UE (kompatybilność elektromagnetyczna), 2014/35/UE (niskie napięcie), 2011/65/UE (RoHS).

W celu zapewnienia bezpieczeństwa eksploatacji urządzeń i uniknięcia poważnych obrażeń spowodowanych udarami prądu lub napięcia albo zwarciami, należy przestrzegać następujących wskazówek bezpieczeństwa dotyczących obsługi urządzeń.

Szkody powstałe w wyniku nieprzestrzegania niniejszej instrukcji są wykluczone z jakichkolwiek roszczeń.

- Przed podłączeniem urządzeń do gniazda sieciowego należy upewnić się, że ustawienie napięcia na urządzeniach odpowiada istniejącemu napięciu sieciowemu.
- \* Podłączać urządzenia tylko do gniazdek z uziemionym przewodem neutralnym.
- Nie wolno obsługiwać urządzenia bez nadzoru.
- Urządzenie musi być ustawione tak, aby można było łatwo wyjąć wtyczkę sieciową z gniazdka.
- Nie umieszczaj urządzenia na wilgotnej lub mokrej powierzchni.
- \* Nie wystawiać urządzeń na działanie skrajnych temperatur, bezpośredniego światła słonecznego, skrajnej wilgotności lub wilgoci.
- \* Wymieniać uszkodzony bezpiecznik tylko na bezpiecznik o takiej samej wartości jak oryginalny. Nigdy nie należy zwierać bezpiecznika lub uchwytu bezpiecznika.
- Prace pomiarowe należy wykonywać wyłącznie w suchym ubraniu i najlepiej w gumowym obuwiu lub na macie izolacyjnej.
- Należy bezwzględnie przestrzegać wskazówek ostrzegawczych umieszczonych na urządzeniu
- \* Niezbędne jest utrzymywanie wolnych szczelin wentylacyjnych w obudowie (w przypadku ich zakrycia istnieje ryzyko nagrzewania się wewnątrz urządzeń).
- \* Nie należy wkładać metalowych lub innych przedmiotów przez szczeliny wentylacyjne.
- Nie umieszczać żadnych płynów na urządzeniach (ryzyko zwarcia w przypadku przewrócenia się naczynia.
- \* Nie używać urządzeń w pobliżu silnych pól magnetycznych (silników, transformatorów itp.).
- Unikać silnych wibracji urządzeń.
- Przed rozpoczęciem pracy pomiarowej należy ustabilizować urządzenia do temperatury otoczenia (ważne przy transporcie z pomieszczeń zimnych do ciepłych i odwrotnie).
- \* Urządzenie nadaje się wyłącznie do użytku wewnątrz pomieszczeń.
- \* Nigdy nie uruchamiaj urządzenia, jeśli nie jest ono całkowicie zamknięte.
- Urządzenie należy regularnie czyścić za pomocą wilgotnej szmatki i łagodnego detergentu. Nie należy używać żrących, ściernych środków czyszczących.
- \* Unikać bliskości substancji wybuchowych i łatwopalnych.
- \* Nie należy dokonywać żadnych zmian technicznych w urządzeniach
- Nie należy umieszczać urządzeń frontem do stołu warsztatowego lub powierzchni roboczej, aby uniknąć uszkodzenia elementów sterujących.
- Otwieranie urządzeń oraz prace konserwacyjne i naprawcze mogą być wykonywane wyłącznie przez wykwalifikowanych techników serwisu. Ze względów bezpieczeństwa podczas prac naprawczych i konserwacyjnych powinna być obecna druga osoba przeszkolona w zakresie udzielania pierwszej pomocy.
- \* **- Przyrządy pomiarowe nie powinny znajdować się w rękach dzieci -**

#### **Czyszczenie urządzenia**

Przed czyszczeniem urządzenia należy odłączyć wtyczkę sieciową od gniazdka.

Urządzenie czyścić tylko wilgotną, nie pozostawiającą włókien ściereczką. Używaj tylko dostępnych w handlu płynów do mycia naczyń. Podczas czyszczenia należy zwrócić uwagę, aby do wnętrza urządzenia nie dostała się żadna ciecz. Może to doprowadzić do zwarcia i zniszczenia urządzenia.

# **2. Wprowadzenie**

Cyfrowo sterowany, bardzo precyzyjny zasilacz DC z regulacją napięcia i prądu za pomocą klawiatury na przednim panelu. Nowoczesny mikroprocesor kontroluje generowanie, wyświetlanie, sterowanie i zabezpieczenie bezpiecznikowe napięcia i prądu. Technologia ta poprawia dokładność generowania i sterowania; ułatwia również obsługę i odczyt wartości.

Ponadto należy podkreślić, że napięcie można ustalić w całym zakresie, co zwiększa łatwość obsługi i zapobiega zbędnym, nieprecyzyjnym etapom pracy.

**Uwaga! PeakTech® 6070 ma możliwość uruchomienia zamka na klucz. Więcej informacji znajduje się w rozdziale 5.3 na stronie 7.**

**Uwaga!**

**Zasilacze laboratoryjne nie są przeznaczone do ładowania akumulatorów. Takie użycie może spowodować poważne uszkodzenie urządzenia, co wyklucza jakiekolwiek roszczenia.**

# **3. Dane techniczne**

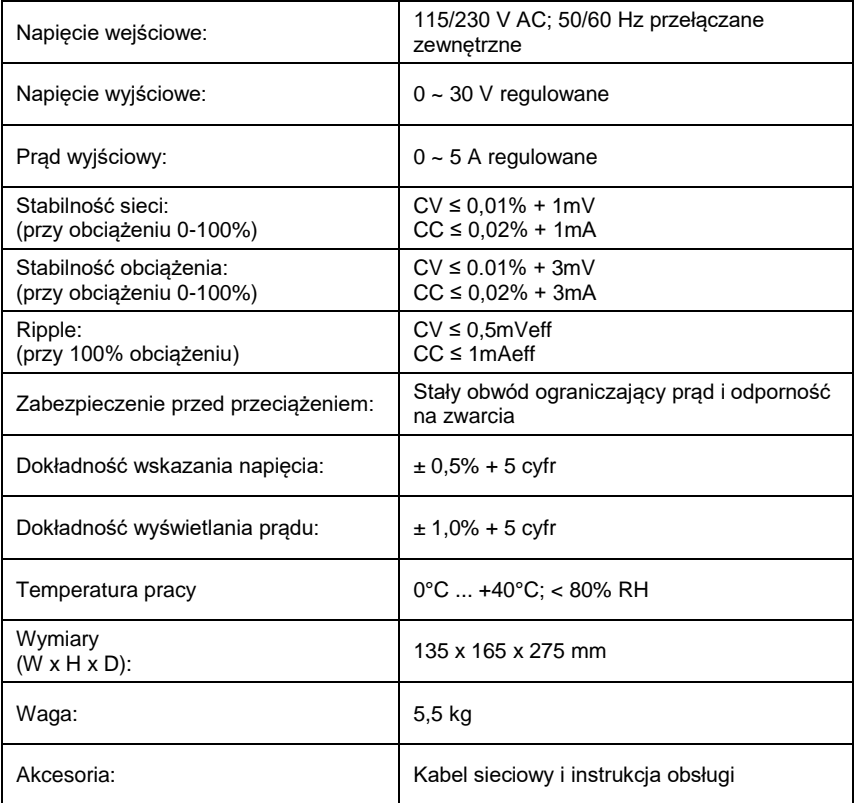

# **4. Wyświetlacze i elementy sterujące znajdujące się z przodu urządzenia**

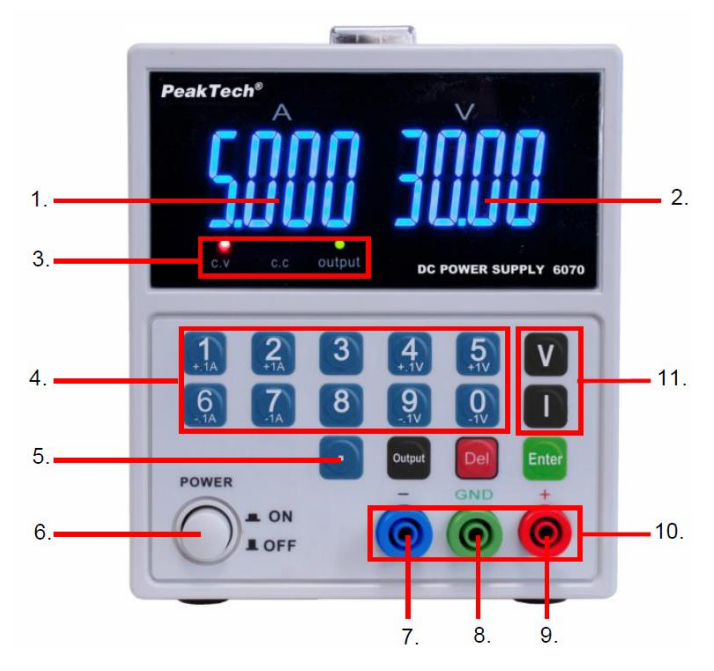

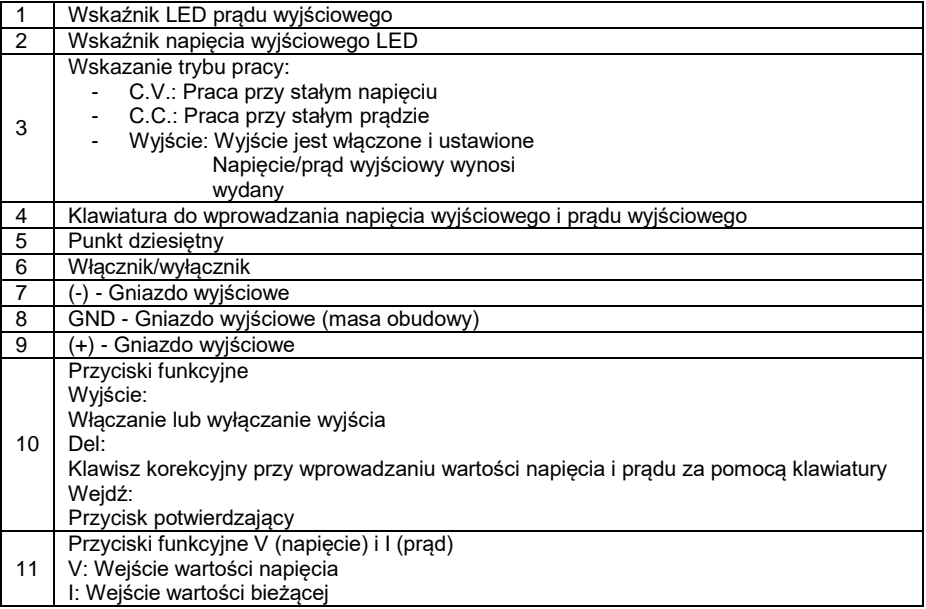

# **5. Obsługa**

### **5.1 Regulacja napięcia wyjściowego**

#### Wejście bezpośrednie

Postępuj zgodnie z opisem, aby ustawić napięcie wyjściowe:

- 1.) Włączyć urządzenie.
- 2.) Nacisnąć przycisk "V". Na wyświetlaczu LED pojawia się 00.00 i miga pierwsza cyfra.
- 3.) Wprowadź żądaną wartość napięcia, naciskając odpowiednie klawisze numeryczne.
- 4.) W przypadku dokonania błędnego wpisu, za pomocą klawisza "Del" (klawisz korekty) można odrzucić poprzedni wpis i powtórzyć wpis.
- 5.) Naciśnij przycisk "Enter", aby potwierdzić i zapisać wpis.

Przykład 1:

Ustawienie 5,99V

- 1.) Naciśnij klawisz [V].
- 2.) Naciśnij kolejno klawisze numeryczne [0] [5] [9], a następnie [ENTER], aby zapisać wpis lub
- 3.) Naciśnij przycisk [V], a następnie kolejno przyciski numeryczne [5] [...] [9], a następnie przycisk [Enter], aby zapisać ustawienie.

### Przykład 2:

Ustawienie 29,99 V

- 1.) Naciśnij przycisk [V]
- 2.) Naciśnij kolejno przyciski numeryczne [2] [9] [9], a następnie [ENTER], aby zapisać wpis, lub
- 3.) Naciśnij kolejno klawisz [V], a następnie klawisze numeryczne [2] [9] [...] [9], a następnie klawisz [Enter], aby zapisać ustawienie.

#### Wprowadzanie napięcia wyjściowego w krokach co 0,1V / 1V

Dodatkowo istnieje możliwość zmiany napięcia wyjściowego o +/- 0,1V za pomocą klawiszy numerycznych 4 i 9.

Jeśli przytrzymamy go przez dłuższy czas, wartość napięcia zmienia się w sposób ciągły w krokach co 0,1V.

Klawiszami numerycznymi 5 i 0 zmieniamy wartość napięcia o +/- 1V.

Jeśli przytrzymasz go przez dłuższy czas, wartość napięcia zmienia się w sposób ciągły w krokach co  $1V$ 

#### Wejście bezpośrednie

Postepuj zgodnie z opisem, aby ustawić prad wyjściowy:

- 1.) Włączyć urządzenie.
- 2.) Nacisnąć klawisz [I]. Na wyświetlaczu LED pojawia się 00.00 i miga pierwsza cyfra.
- 3.) Wprowadź żądaną wartość bieżącą, naciskając odpowiednie klawisze numeryczne.
- 4.) W przypadku dokonania błędnego wpisu, za pomocą klawisza [Del] (klawisz korekty) można odrzucić poprzedni wpis i powtórzyć wpis.
- 5.) Naciśnięcie klawisza [Enter] potwierdza i zapisuje wpis.

#### Przykład 1:

Ustawienie 1.599A

- 1.) Naciśnij klawisz [I].
- 2.) Naciskać kolejno przyciski numeryczne [1] [5] [9], a następnie [ENTER], aby zapisać wpis lub
- 3.) Naciśnij kolejno przycisk [I], a następnie przyciski numeryczne [1] [...] [5] [9], a następnie przycisk [Enter], aby zapisać ustawienie.

#### Przykład 2:

Ustawienie 4,999 A

- 1.) Naciśnij klawisz [I]
- 2.) Naciśnij kolejno przyciski numeryczne [4] [9] [9], a następnie [ENTER], aby zapisać wpis, lub
- 3.) Naciśnij kolejno klawisz [I], a następnie klawisze numeryczne [4] [...] [9] [9], a następnie klawisz [Enter], aby zapisać ustawienie.

#### Wprowadzanie prądu wyjściowego w krokach 0,1A / 1A

Dodatkowo istnieje możliwość zmiany prądu wyjściowego za pomocą klawiszy numerycznych 1 i 6.  $+/- 0.1A$ .

Jeśli przycisk jest przytrzymany przez dłuższy czas, wartość prądu jest zmieniana w sposób ciągły w krokach co 0,1A.

Za pomocą klawiszy numerycznych 2 i 7 zmienić aktualną wartość o +/- 1A.

Jeśli przytrzymasz go przez dłuższy czas, aktualna wartość będzie zmieniana w sposób ciągły w krokach 1A.

#### **5.3 Funkcje dodatkowe**

- Naciśnij [Output], aby aktywować wyjście i wyprowadzić ustawione wartości.
- lub naciśnij przycisk [Wyjście], aby zablokować wyjście.
	- (Ustawienie domyślne: wyjście jest wyłączane po włączeniu urządzenia).
- 2.) Zamek na klucz

Urządzenie posiada blokadę klawiszy, która zapobiega przypadkowej zmianie napięcia lub prądu wyjściowego.

- Aby włączyć blokadę klawiszy, naciśnij i przytrzymaj przycisk [.] przez 3 sekundy. Rozlegnie się sygnał potwierdzenia.
- Aby ponownie wyłączyć blokadę klawiszy, należy ponownie nacisnąć i przytrzymać przycisk [.] przez 3 sekundy, aż do usłyszenia sygnału potwierdzenia.
- 3.) Klawisz korekcyjny [Del]
	- Jeśli podczas wprowadzania wartości napięcia lub prądu zostanie wprowadzony nieprawidłowy wpis, a klawisz [Enter] nie został jeszcze naciśnięty, aktualny wpis może zostać usunięty poprzez naciśnięcie klawisza [Del]. Wyświetlacz powróci do stanu początkowego 0000 (pierwsza cyfra miga).

### **6. Uwaga !**

- W przypadku zwarcia na wyjściu prąd jest ograniczany przez regulatory prądu, ale przed dalszym użyciem należy wyłączyć urządzenie i usunąć zwarcie.
- Przed przystąpieniem do konserwacji, urządzenie powinno być odłączone od sieci elektrycznej i powinno być tylko powinny być wykonywane przez wykwalifikowany personel.
- Urządzenie powinno być umieszczone w suchym i dobrze wentylowanym miejscu.
- Jeśli urządzenie nie będzie używane przez dłuższy czas, należy odłączyć wtyczkę sieciową od urządzenia.

Otwórz folder "PL2303-Driver" dla swojego systemu operacyjnego i uruchom program instalacyjny . USB-to-Serial Comm Port

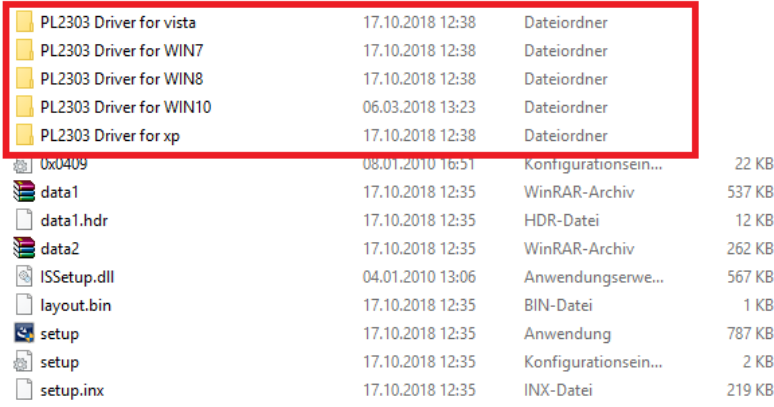

Po zainstalowaniu sterownika, podłącz urządzenie do komputera za pomocą kabla USB i włącz je. Teraz sprawdź numer portu COM urządzenia w "Windows Device Manager" w następujący sposób: W zakładce "Porty COM&LPT" poszukaj wpisu "Prolific USB-to-Serial Com Port". Rysunek 1 pokazuje, że w tym przykładzie "COM13" został przypisany automatycznie:

### V H TECHNIK-TEST-NB

- $\rightarrow$   $\rightarrow$  Akkus
- ↓ (Anschlüsse (COM & LPT) Prolific USB-to-Serial Comm Port (COM13) > 1 Augio, video una Gamecontroller > il Audioeingänge und -ausgänge  $\Rightarrow$  8 Bluetooth  $\angle$  Computer > El Druckwarteschlangen > © DVD/CD-ROM-Laufwerke > Milli Eingabegeräte (Human Interface Devices)  $\sum$  Firmware > Lim Grafikkarten

Obraz 1

Obraz 1

### **6.2 Instalacja oprogramowania**

Uruchom program instalacyjny oprogramowania i przeprowadź instalację.

-8-

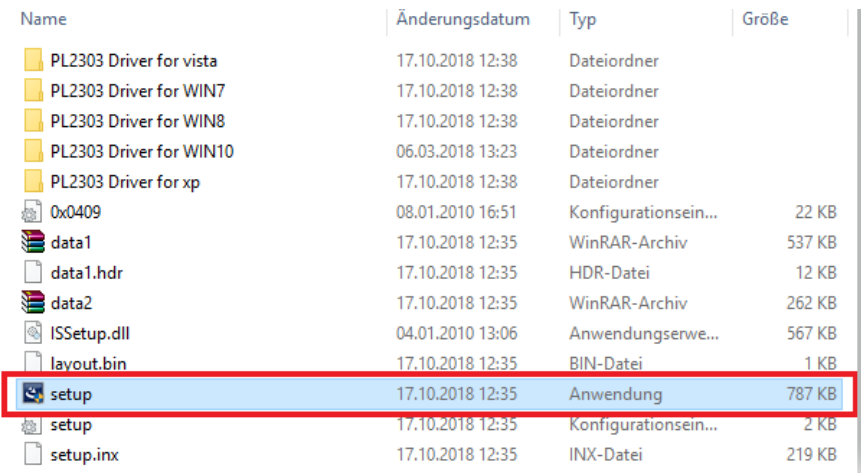

Postępuj zgodnie z instrukcjami programu konfiguracyjnego.

**6.3 Uruchomienie oprogramowania**

-9-

Uruchom zainstalowane oprogramowanie komunikacyjne i wybierz właściwy model oraz numer

portu COM. Następnie kliknij

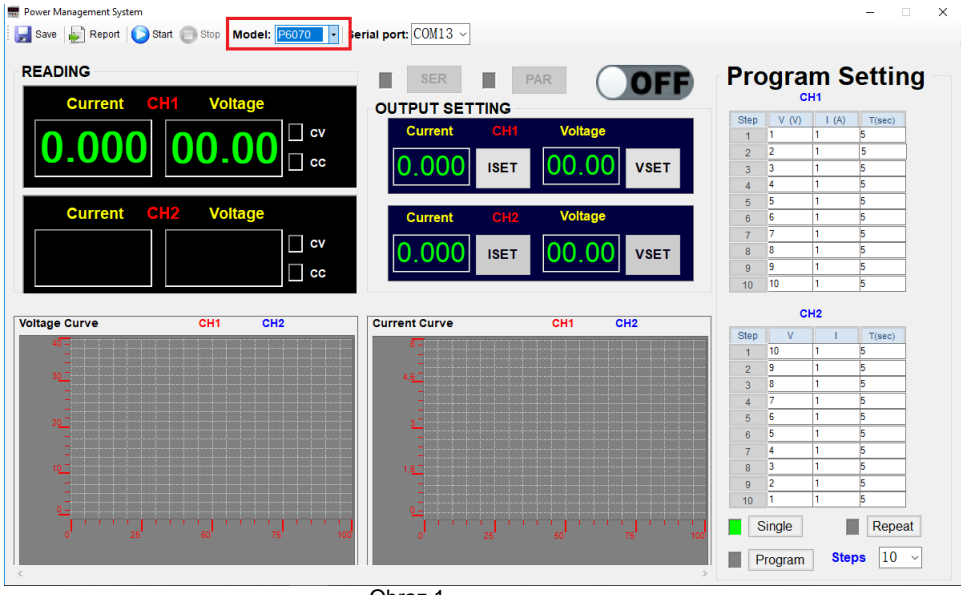

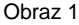

Teraz wprowadź żądane wartości wyjściowe w punkcie "OUTPUT SETTING" (Rys. 2), a następnie kliknij na "**ISET",** aby zaakceptować ustawienie prądu i/lub "**VSET**" dla ustawienia napięcia. Aby

aktywować wyjście, kliknij na obszar **OFF** Wyświetlacz obszaru zmienia się na **ONO** i wyjście zostaje aktywowane.

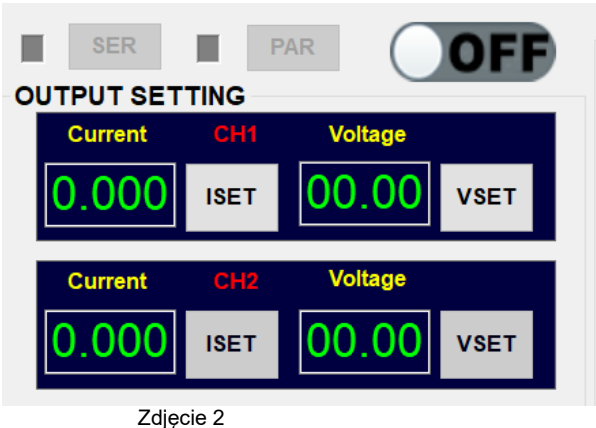

-10-

### **Wyświetlanie danych w czasie rzeczywistym**

Wartości wyjściowe w czasie rzeczywistym dla napięcia i prądu rzeczywistego obciążenia z wyświetlaczami CC i CV, pokazano poniżej (Rys. 3).

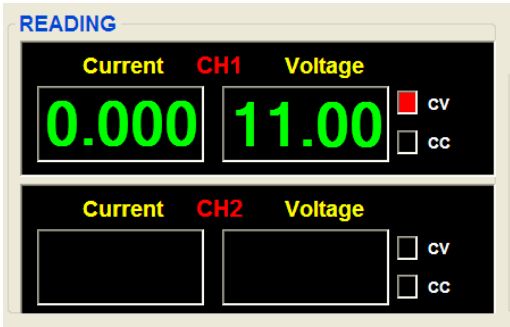

Obraz 3

**Wykresy danych:** Rzędna (skala pionowa) przedstawia wartość prądu/napięcia, a odcięta (oś pozioma) - zmierzone punkty danych (rys. 4)

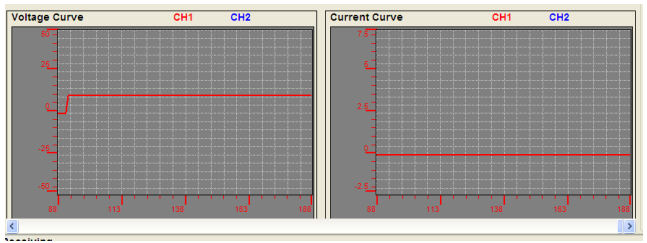

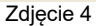

**Tabela danych:** Kliknij na <sub>2</sub> Report , aby wyświetlić tabelę danych zmierzonych punktów danych (Rys. 5):

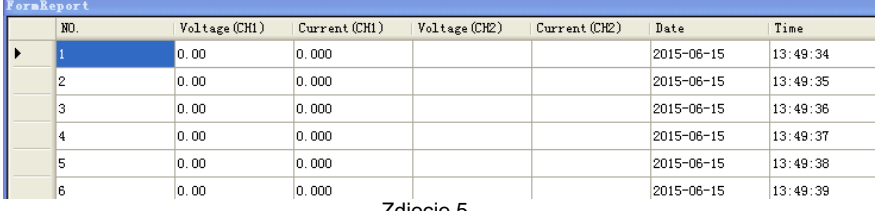

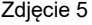

# **Przechowywanie danych**

Kliknij przycisk **i nadaj nazwę pliku do zapisania w formacie czytelnym dla Excela (Rys. 6)** 

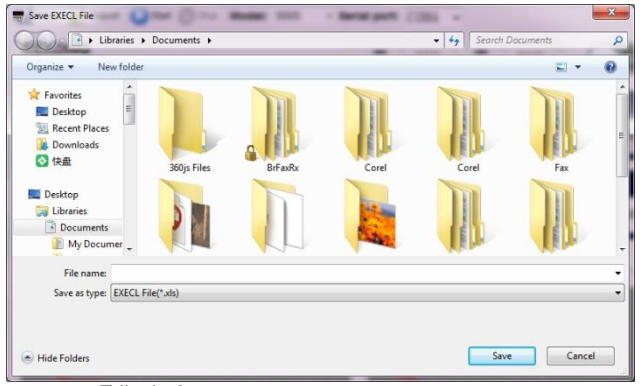

Zdjęcie 6

Potwierdza się udany eksport (Rys. 7)

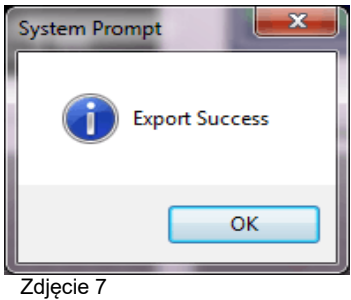

**Programowanie**

-12-

**AND** 

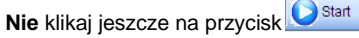

Teraz wprowadź do tabeli napięcie, prąd i czas żądanej sekwencji programu. Za pomocą przycisków "**Single**" i "**Repeat**" określić, czy program ma być wykonany jednorazowo (**Single)** czy powtarzany w sposób ciągły (**Repeat).**

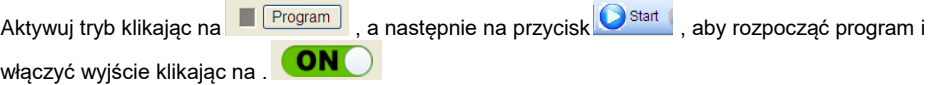

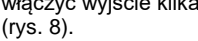

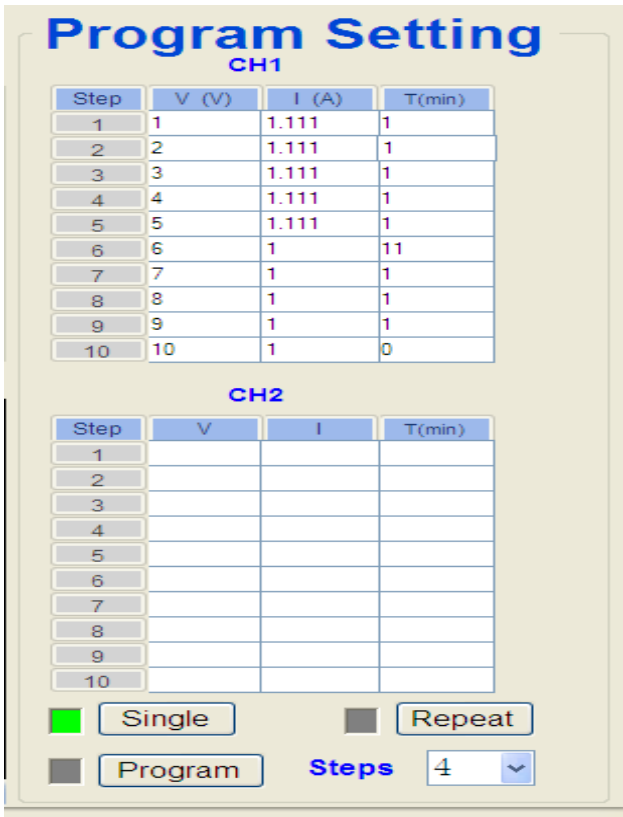

Fot. 8

### **Programowanie**

Program realizowany jest.

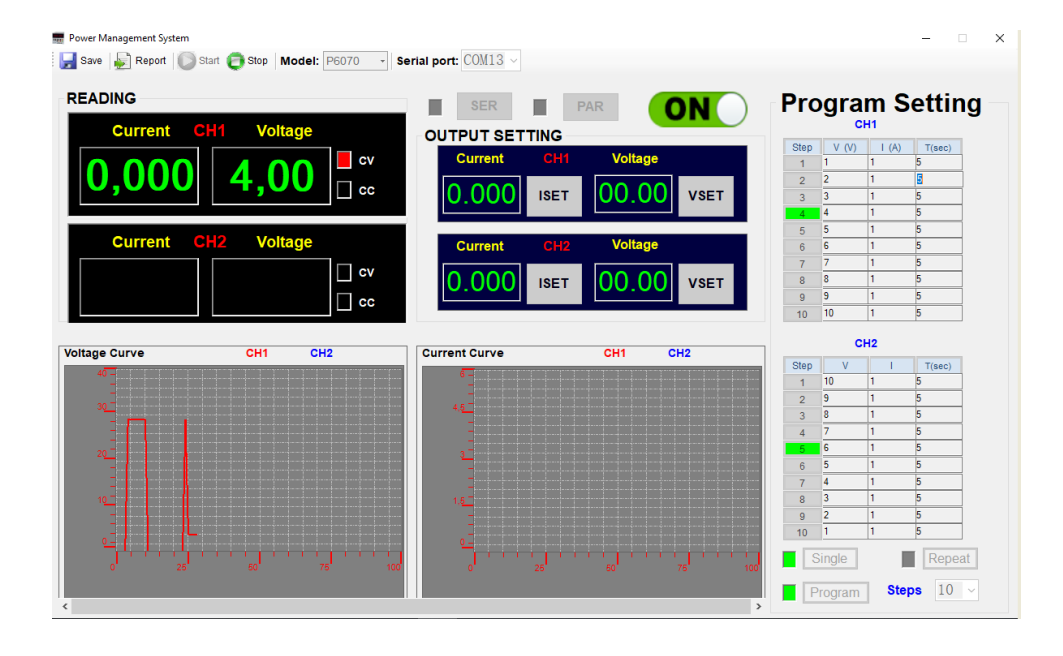

Aby zatrzymać program, kliknij na obszarze . Stop | Program zatrzymuje się na ostatnim kroku programu. **Wyjście pozostaje aktywne.**

Aby wyłączyć wyjście, kliknij na obszar **ONO**. Sekwencja programu jest kontynuowana. Wyjście **jest wyłączone**.

*Reprodukcje wszelkiego rodzaju (fotokopia, mikrofilm lub inna metoda) są dozwolone tylko za pisemną zgodą wydawcy.*

*Ostatnia wersja w momencie druku. Zastrzegamy sobie prawo do wprowadzania zmian technicznych w urządzeniu w trosce o postęp.*

*Niniejszym potwierdzamy, że wszystkie urządzenia spełniają specyfikacje podane w naszych dokumentach i są dostarczane skalibrowane w fabryce. Zalecane jest powtórzenie kalibracji po upływie jednego roku.*

© *PeakTech®* 06/2023 Po/We/Ehr.

PeakTech Prüf- und Messtechnik GmbH - Gerstenstieg 4 - DE-22926 Ahrensburg / Niemcy  $\mathbf{E} \equiv \mathbf{0} \pmod{0}$  4102-97398 80  $\mathbf{B} \neq \mathbf{0}$  (0) 4102-97398 99 [www.peaktech.de](http://www.peaktech.de/)